## **Opis dodatku "Zamień siatkę na dach"**

## **WSTĘP**

Nieregularne kształty można modelować za pomocą narzędzia siatka. Za pomocą niniejszego dodatku, kształty te można konwertować na połacie dachowe.

Nowe polecenie "Utwórz połacie dachowe z siatki" zostanie domyślnie dodane do menu **Projekt > Dodatki**.

## **JAK UŻYWAĆ DODATKU "Zamień siatkę na dach"**

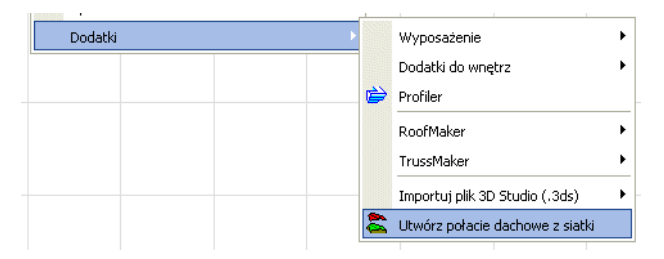

Wybrany obiekt(y) siatkowy można przekształcić w zgrupowany układ połaci dachowych.

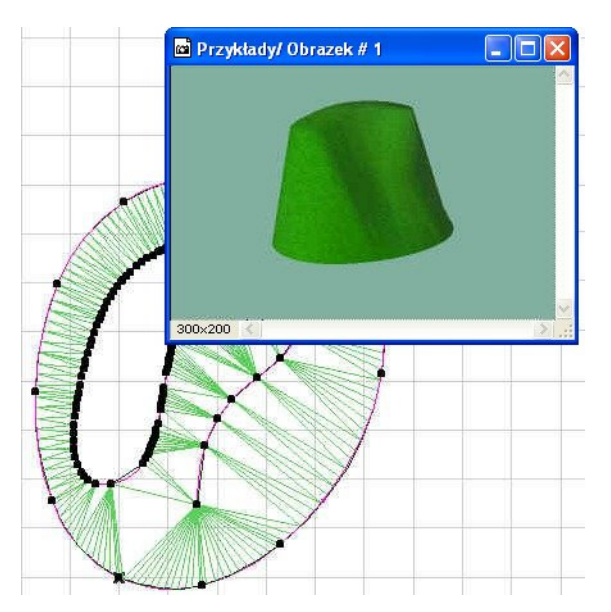

Każda z połaci dachowych może być później usunięta lub edytowana w dowolny sposób. Edycja konkretnych połaci daje więcej możliwości niż przekształcanie oryginalnej siatki.

## **Informacja:**

Oprogramowanie jest dostarczane w postaci "JAKIE JEST" i użytkownik jest świadom, że może zawierać błędy. GRAPHISOFT odmawia wszelkiej gwarancji i odpowiedzialności za jego użycie.